# Azureでの自動拡張FTDvの高信頼環境への導入

### 内容

```
概要
前提条件
要件
使用するコンポーネント
背景説明
設定
Azure ARMテンプレート
機能APP
ロジックアプリ
ネットワーク図
設定
確認
トラブルシュート
```
### 概要

このドキュメントでは、Azureの自動拡張Cisco Firepower Threat Defense Virtual(FTDv)を高い信 頼環境に導入する方法について説明します。

# 前提条件

#### 要件

次の項目に関する知識があることが推奨されます。

- NGFWとFirepower Management CenterはプライベートIP経由で通信する必要があります
- 外部ロードバランサにはパブリックIPを設定しないでください。
- 機能のアプリはプライベートIPと通信できる必要があります

### 使用するコンポーネント

このドキュメントの情報は、次のソフトウェアとハードウェアのバージョンに基づいています。

● Azure

- Firepower Management Center
- 仮想マシンスケールセット

このドキュメントの情報は、特定のラボ環境にあるデバイスに基づいて作成されました。このド キュメントで使用するすべてのデバイスは、初期(デフォルト)設定の状態から起動しています 。本稼働中のネットワークでは、各コマンドによって起こる可能性がある影響を十分確認してく ださい。

# 背景説明

FTDvは、シスコのFirepower Next-Generation Firewall機能を仮想化環境に提供し、一貫したセキ ュリティポリシーを使用して、物理環境、仮想環境、クラウド環境、クラウド環境のワークロー ドに対応します。

これらの導入は仮想化環境で利用できるため、現在NGFWではHAをサポートしていません。した がって、可用性の高いソリューションを提供するために、Cisco Next-Generation Firewall(NGFW)は、可用性セットや仮想マシンスケールセット(VMSS)などのAzureのネイティブ 機能を使用して、NGFWの可用性を高め、オンデマンドでトラフィックを増加させます。

このドキュメントでは、NGFWがオンデマンドで拡張または拡張するさまざまなパラメータに基 づいて、Cisco NGFWをAutoScaleに設定する方法について説明します。これは、コロケーション データセンターで使用可能で、すべてのNGFWを一元管理するために必要なFirepower Management Center(FMC)を使用する必要がある場合の使用例をカバーします。また、FMCと FTDが管理トラフィック用にパブリックIPで通信することを希望しません。

構成と設計の考慮事項について詳しく説明する前に、Azureに関する十分な理解が必要な概念を 次に示します。

- 可用性ゾーン: アベイラビリティゾーンは、データセンターの障害からアプリケーションとデ ータを保護するハイアベイラビリティサービスです。可用性ゾーンは、Azureリージョン内の 一意の物理的な場所です。各ゾーンは、独立した電力、冷却、およびネットワーキングを備 えた1つ以上のデータセンターで構成されます。
- VNET: Azure Virtual Network (VNet)は、Azureのプライベートネットワークの基本的な構成 要素です。VNetを使用すると、Azure Virtual Machines(VM)など、さまざまな種類のAzureリ ソースが、相互、インターネット、およびオンプレミスネットワークと安全に通信できるよ うになります。VNetは、独自のデータセンターで運用する従来のネットワークに似ています が、スケール、アベイラビリティ、分離など、Azureのインフラストラクチャの利点が追加さ れています。VNET内のすべてのサブネットは、デフォルトで相互に到達可能ですが、異なる VNET内のサブネットに対しても同じではありません。
- 可用性セット: 可用性セットは、VMの冗長性と可用性を提供するためのもう1つのデータセ ンター構成です。データセンター内のこの構成により、計画されたメンテナンスイベントま たは予期しないメンテナンスイベントの間に、少なくとも1つの仮想マシンが利用可能になり 、99.95% Azure SLAを満たすことができます。
- VMSS: Azure仮想マシンのスケールセットを使用すると、負荷分散されたVMのグループを作 成および管理できます。VMインスタンスの数は、需要または定義されたスケジュールに応じ て自動的に増減します。スケールセットは、アプリケーションに高可用性を提供し、多数の VMを一元的に管理、構成、更新できます。仮想マシンのスケールセットを使用すると、コン ピューティング、ビッグデータ、コンテナワークロードなどの領域に大規模なサービスを構 築できます。
- **機能アプリ:**Azure Functionsは、アプリケーションの実行に必要な継続的に更新されるすべ てのインフラストラクチャとリソースをオンデマンドで提供するクラウドサービスです。最 も重要なコードの部分に焦点を当て、Azure Functionsが残りを処理します。Azure

Functionsを使用すると、Web APIの構築、データベースの変更への応答、IoTストリームの 処理、メッセージキューの管理などを行うことができます。この自動スケールソリューショ ンでは、Azure Functionは、オブジェクトの作成、FTDvの登録/登録解除、パラメータの確認 などのさまざまなAPI要求です。

• Logic App:<u>Azure Logic Apps</u>は、企業または組織間でアプリケーション、データ、システム、 およびサービスを統合する必要がある場合に、タスク、ビジネスプロセス、ワークフローの スケジュール、自動化、オーケストレーションを支援するクラウドサービスです。Logic Appsは、クラウド、オンプレミス、または両方で、アプリ統合、データ統合、システム統合 、エンタープライズアプリケーション統合(EAI)、およびBusiness-to-Business(B2B)通信のた めのスケーラブルなソリューションの設計と構築を簡素化します。このソリューションは、 自動スケールソリューションの機能に対して実行される機能の論理的なシーケンスを提供し ます。

現在、NGFWで使用可能なAutoScaleソリューションは、VNetにローカルなプライベートIPと通 信するための管理計画を提供しておらず、Firepower Management CenterとNGFW間で通信を交 換するためにパブリックIPが必要です。

この記事では、検証済みのソリューションがプライベートIP経由のFirepower Management Center(FMC)およびNGFW通信で使用できるようになるまで、この問題を解決することを目的と しています。

### 設定

自動スケールNGFWソリューションを作成するには、次のコンフィギュレーションガイドを使用 します。

[https://www.cisco.com/c/en/us/td/docs/security/firepower/quick\\_start/azure/ftdv-azure-gsg/ftdv](https://www.cisco.com/c/ja_jp/td/docs/security/firepower/quick_start/azure/ftdv-azure-gsg/ftdv-azure-autoscale.html#Cisco_Concept.dita_c0b3cf0d-9690-4342-8cba-e66730e70c47)[azure-autoscale.html#Cisco\\_Concept.dita\\_c0b3cf0d-9690-4342-8cba-e66730e70c47](https://www.cisco.com/c/ja_jp/td/docs/security/firepower/quick_start/azure/ftdv-azure-gsg/ftdv-azure-autoscale.html#Cisco_Concept.dita_c0b3cf0d-9690-4342-8cba-e66730e70c47)

次の使用例に対処できるように、いくつかの修正を加えます。

- •機能のアプリは、お客様の内部IPセグメントと通信できる必要があります
- ロードバランサにパブリックIPを設定しないでください
- NGFWとFMC間の管理トラフィックは、プライベートIPセグメントを介して交換する必要が あります。

上記の使用例を使用してAutoScaled NGFWソリューションを作成するには、シスコの公式ガイド に記載されている手順で次の項目を変更する必要があります。

#### 1. Azure ARMテンプレート

ARMテンプレートは、Azureで自動化を有効にするために使用されます。シスコは、自動スケー ルソリューションの作成に利用できる検証済みのARMテンプレートを提供しています。ただし、 このARMテンプレートはPublic Github [https://github.com/CiscoDevNet/cisco-](https://github.com/CiscoDevNet/cisco-ftdv/tree/master/autoscale/azure/NGFWv6.6.0/ARM%20Template)

[ftdv/tree/master/autoscale/azure/NGFWv6.6.0/ARM%20Templateで利用できる](https://github.com/CiscoDevNet/cisco-ftdv/tree/master/autoscale/azure/NGFWv6.6.0/ARM%20Template)ため、Expressル ートを介して到達可能であるにもかかわらず、お客様の内部ネットワークと通信できない機能ア プリケーションを作成します。したがって、Function AppがConsumption Modeの代わりに

Premiumモードを使用できるように、これを少し変更する必要があります。したがって、必要な ARMテンプレートは、https://github.com/Madhuri150791/FunctionApp\_with\_Premiium\_Plan.gitか ら入手で[きま](https://github.com/Madhuri150791/FunctionApp_with_Premiium_Plan.git)す

#### 2. 機能APP

関数アプリは、Azure関数のセットです。基本機能には次のものがあります。

- Azureメトリックを定期的に通信/プローブします。
- FTDvの負荷を監視し、スケールイン/スケールアウト操作をトリガーします。
- 新しいFTDvをFMCに登録します。
- FMC経由で新しいFTDvを設定します。
- スケールインFTDvをFMCから登録解除(削除)します。

要件で述べたように、オンデマンドNGFWの作成または削除のために作成されるさまざまな機能 は、NGFWのパブリックIPに基づいて実行されます。したがって、パブリックIPではなくプライ ベートIPを取得するためにC#コードを調整する必要があります。コードを微調整した後、関数ア プリケーションを作成するためのzipファイルは

https://github.com/Madhuri150791/FunctionApp\_with\_Premiium\_Plan.gitで入手[できます](https://github.com/Madhuri150791/FunctionApp_with_Premiium_Plan.git)

ASM\_Function.zipという名前のASM\_Function.zipこれにより、FunctionsアプリはパブリックIPを 持たずに内部リソースと通信できます。

### 3. ロジックアプリ

Auto Scale Logic Appはワークフロー、つまり一連のステップの集合です。Azure関数は独立した エンティティであり、互いに通信できません。このオーケストレータは、これらの関数の実行を シーケンスし、それらの間で情報を交換します。

- Logic Appは、Auto Scale Azure機能間で情報をオーケストレーションおよび渡すために使用 されます。
- 各ステップは、自動スケールAzure機能または組み込みの標準ロジックを表します。
- ロジックアプリケーションはJSONファイルとして提供されます。
- ロジックアプリケーションは、GUIまたはJSONファイルを使用してカスタマイズできます。

注: https://github.com/Madhuri150791/FunctionApp\_with\_Premiium\_Plan.gitで入手できるロ ジックアプリの詳細は慎重に変更する必要があります。次の項目は、展開の詳細、 FUNSTIONAPP名、リソースグループ名、サブスクリプションIDに置き換える必要があり ます。

### ネットワーク図

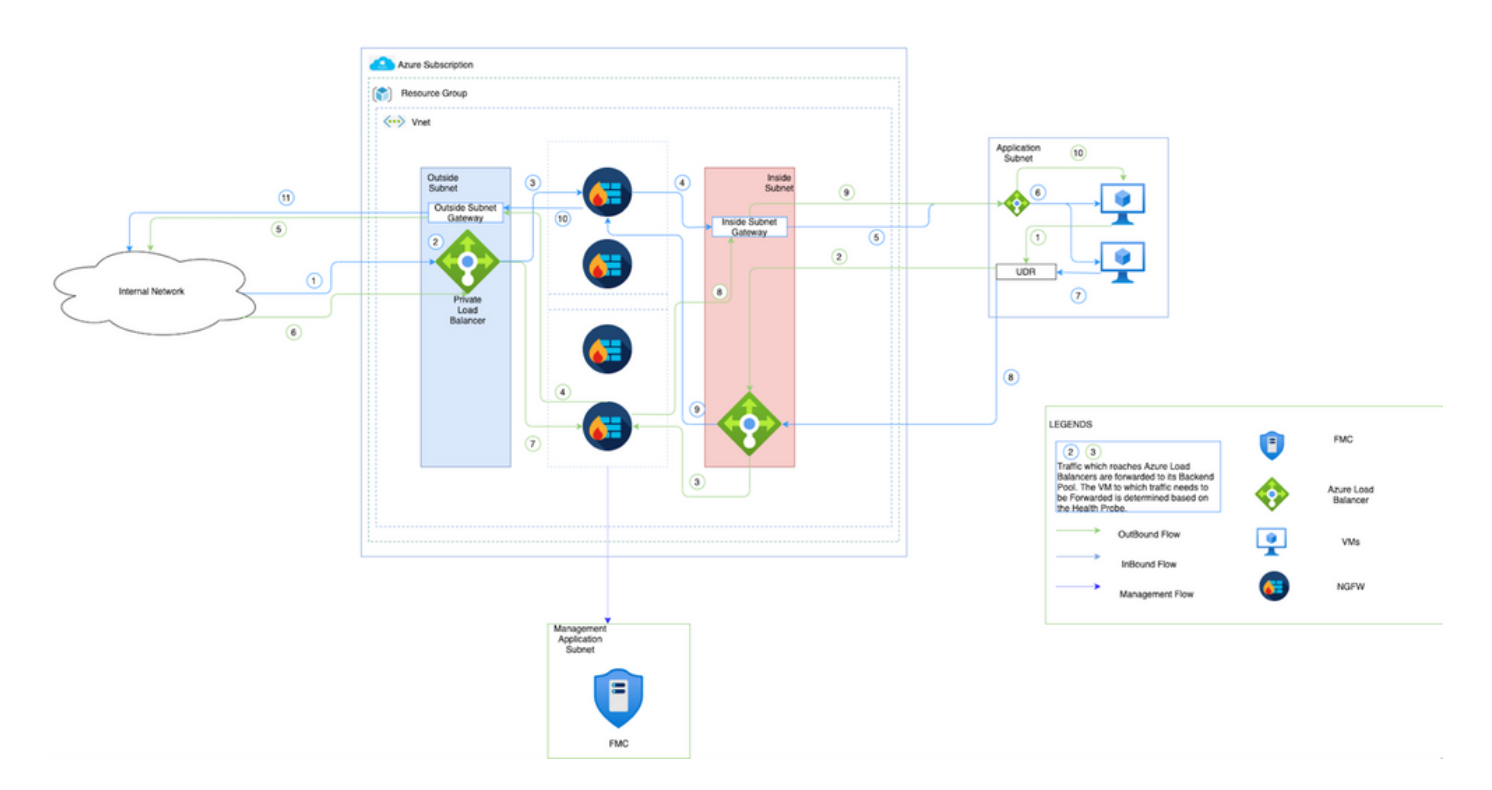

この図は、NGFWを介してAzure環境内でインバウンドおよびアウトバウンドトラフィックがど のように流れるかを示しています。

### 設定

次に、自動スケールソリューションに必要なさまざまなコンポーネントを作成します。

1. Autoscale Logicのコンポーネントを作成します。

ARMテンプレートを使用して、VMSS、Logic APP、Function APP、App Insight、Network Security Groupを作成します。

[ホーム] > [リソースの作成] > [テンプレートの検索]に移動し、[テンプレート配置]を選択します。 次に、エディタで[Create and build your own template]をクリックします。

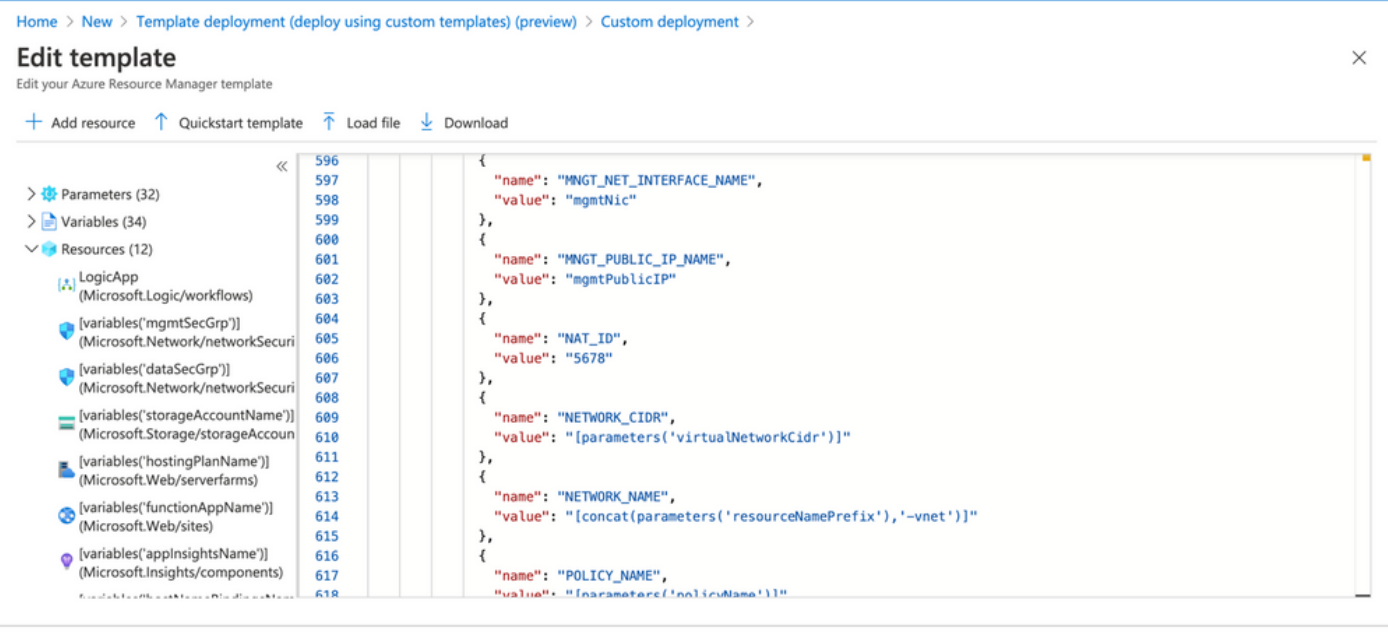

Save | Discard

#### 2. [Save] をクリックします。

Home  $\geq$  New  $\geq$  Template deployment (deploy using custom templates) (preview)  $\geq$ 

## **Custom deployment**

Deploy from a custom template

#### **remplate**

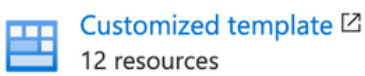

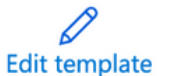

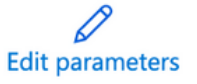

#### Deployment scope

Select the subscription to manage deployed resources and costs. Use resource groups like folders to organize and manage all your resources.

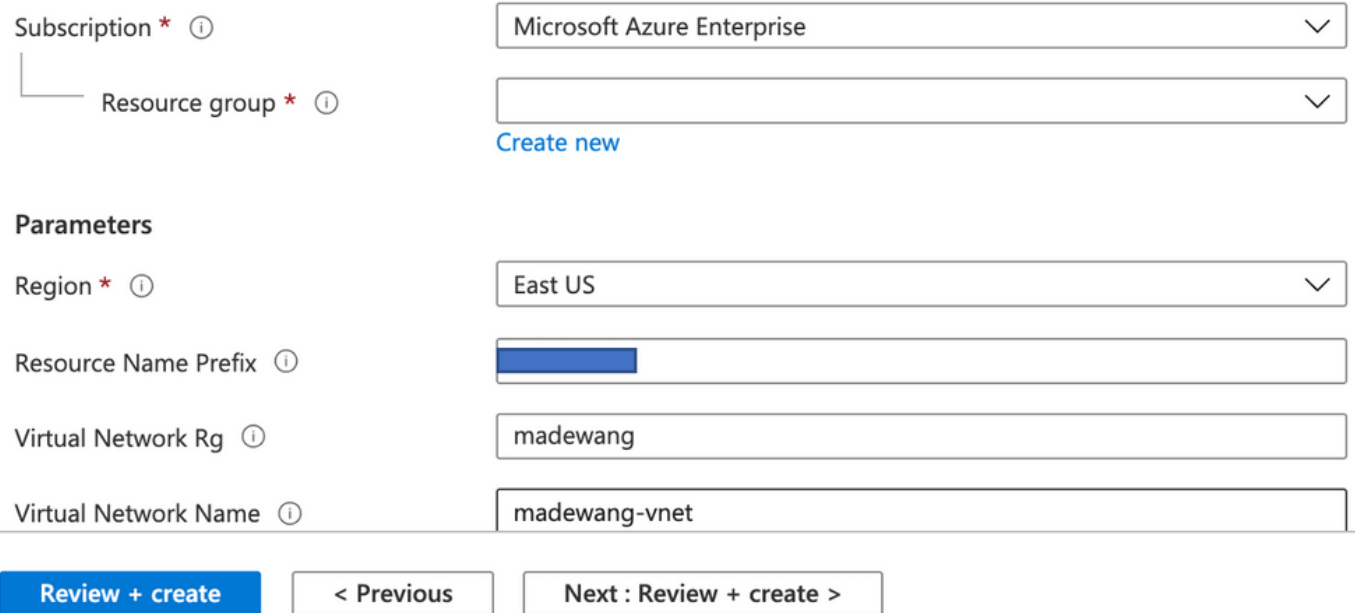

#### このテンプレートに必要な変更を加え、[Review +Create]をクリックします。

3. これにより、前述のリソースグループの下にすべてのコンポーネントが作成されます。

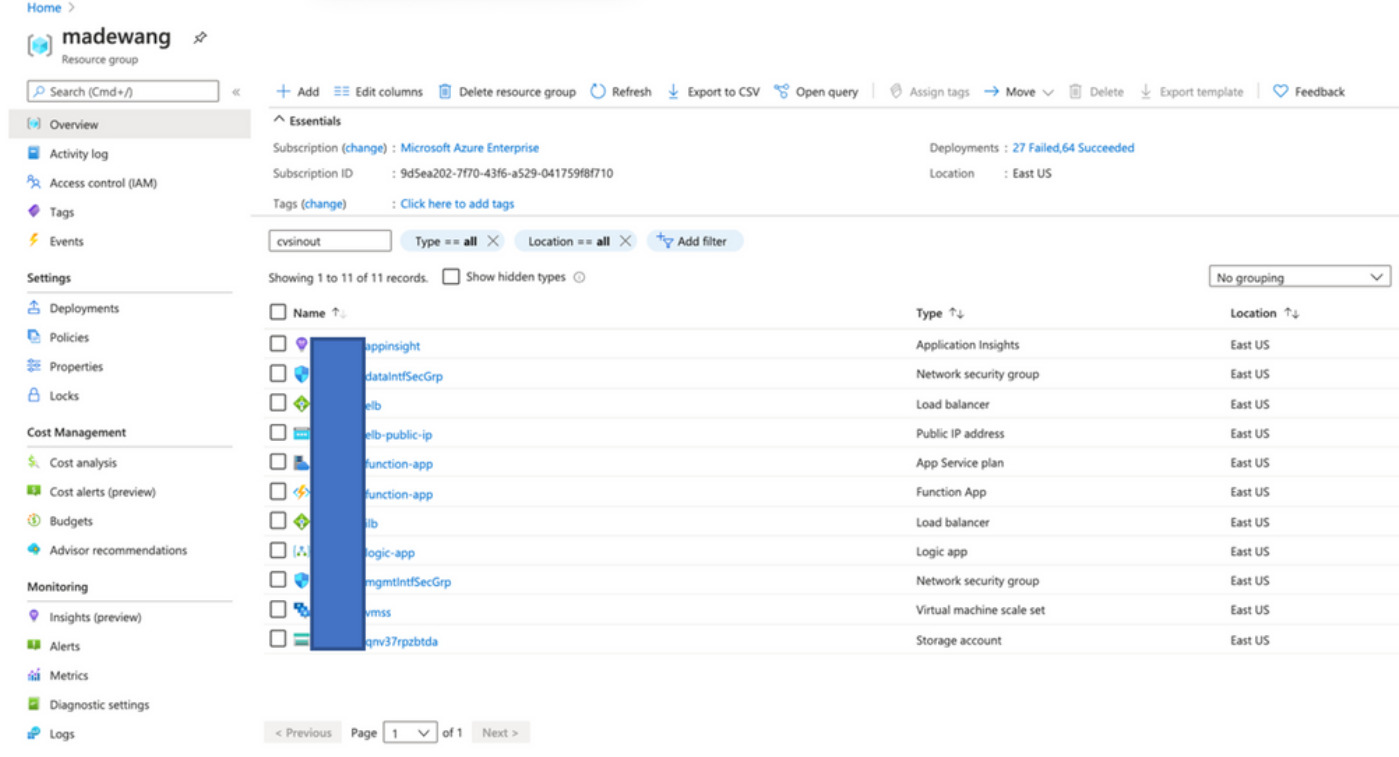

#### 4. URLにログインします

#### https://<function\_app\_name>.scm.azurewebsites.net/DebugConsole

ファイルASM\_Function.zipおよびftdssh.exeをsite/wwwroot/folderにアップロードします(指定した 。<br>**場所にアップロードする必要があります。指定しない場**所では、Function Appが各種機能を識別 できません)。

次の図のようになります。

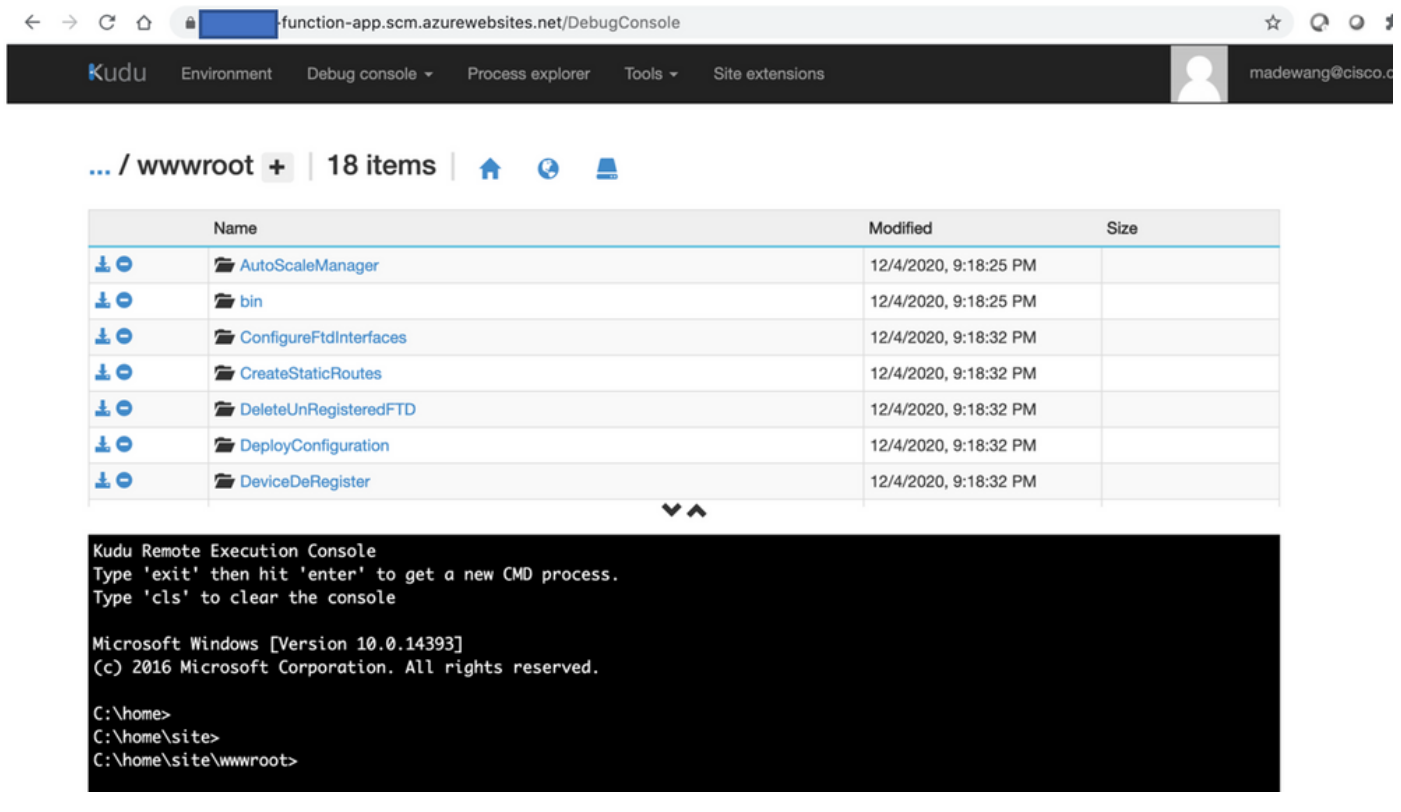

5. [Function app] > [Function]をオンにします。すべての機能が表示されます。

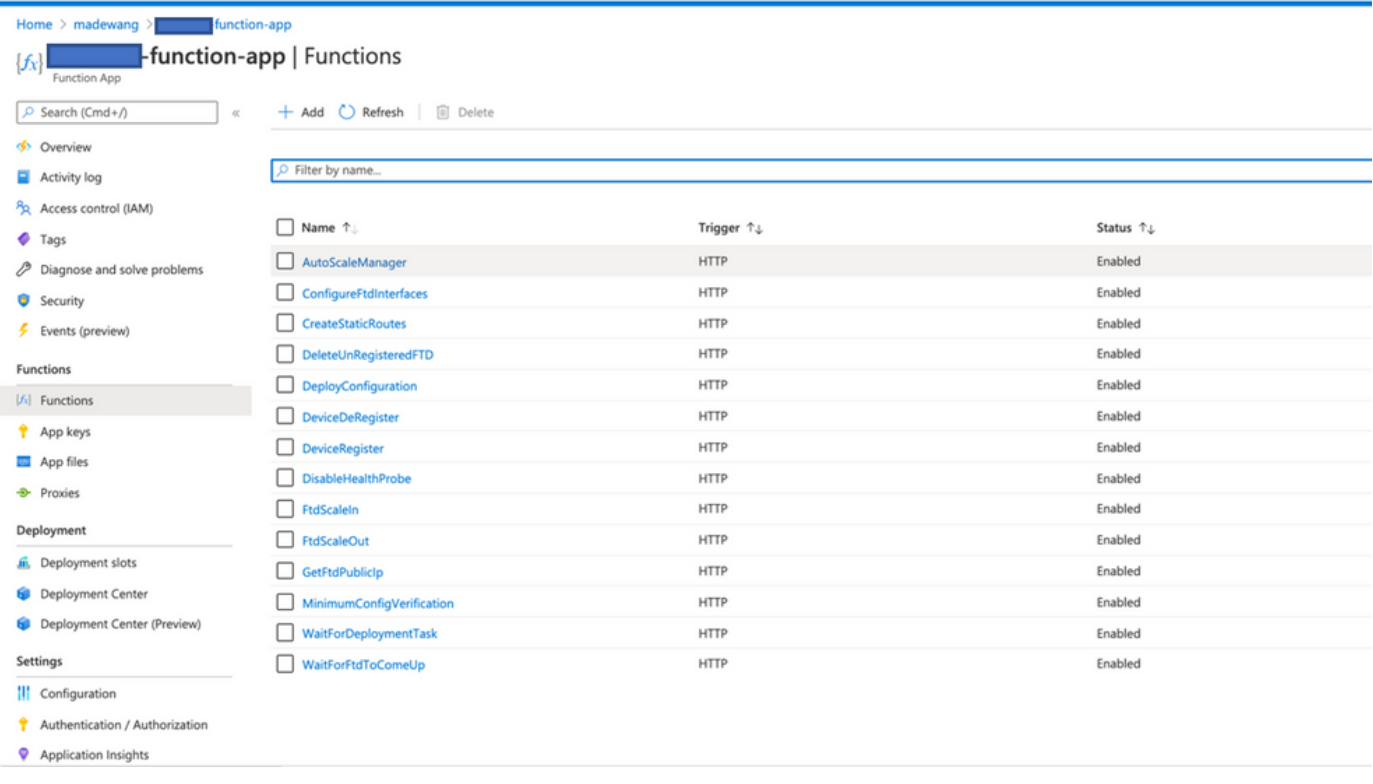

6. VMSSが機能アプリケーション内の機能を実行できるように、アクセス権限を変更します。 <prefix>-vmss> [Access Control (IAM)] > [Add role assignment]に移動します。このVMSSに <prefix>-function-appへのコントリビュータアクセスを提供します

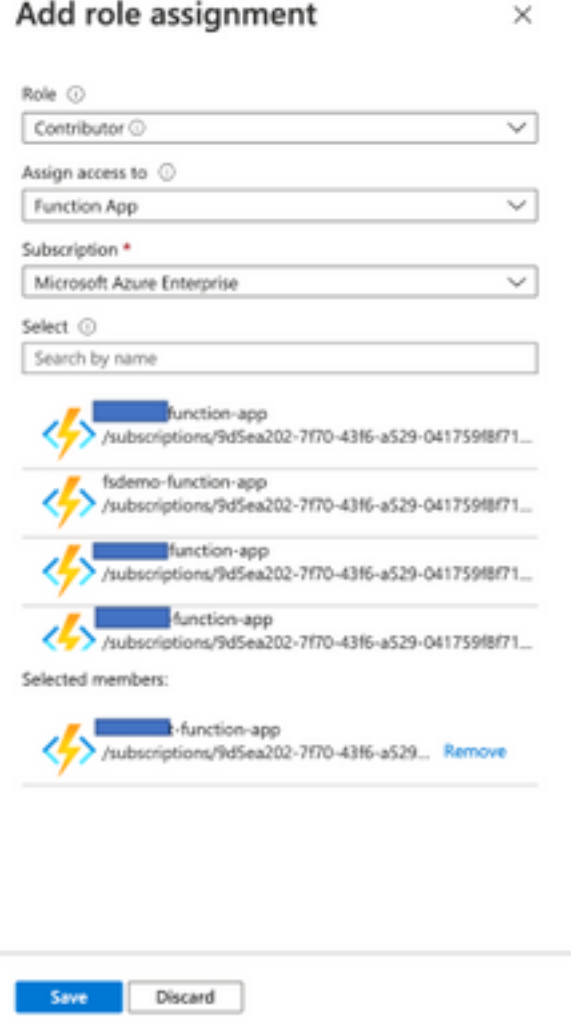

[Save] をクリックします。

7. 「ロジックアプ**リ」>「ロジックコード」ビューに移動**し、次の場所で使用可能なコードを 使用してロジックコードを変更します。

[https://github.com/CiscoDevNet/cisco](https://github.com/CiscoDevNet/cisco-ftdv/tree/master/autoscale/azure/NGFWv6.6.0/Logic%20App)[ftdv/tree/master/autoscale/azure/NGFWv6.6.0/Logic%20App](https://github.com/CiscoDevNet/cisco-ftdv/tree/master/autoscale/azure/NGFWv6.6.0/Logic%20App)

ここでは、使用する前にAzureサブスクリプション、リソースグループ名、および機能アプリ名 を置き換える必要があります。そうしないと、は正常に保存できません。

8. [Save] をクリックします。「論理アプリケーションの概要」および「論理アプリケーション の有効化」に移動します。

### 確認

ロジックアプリが有効になると、直ちに5分の間隔で実行が開始されます。

すべてが正しく設定されている場合は、トリガーアクションが成功します。

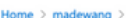

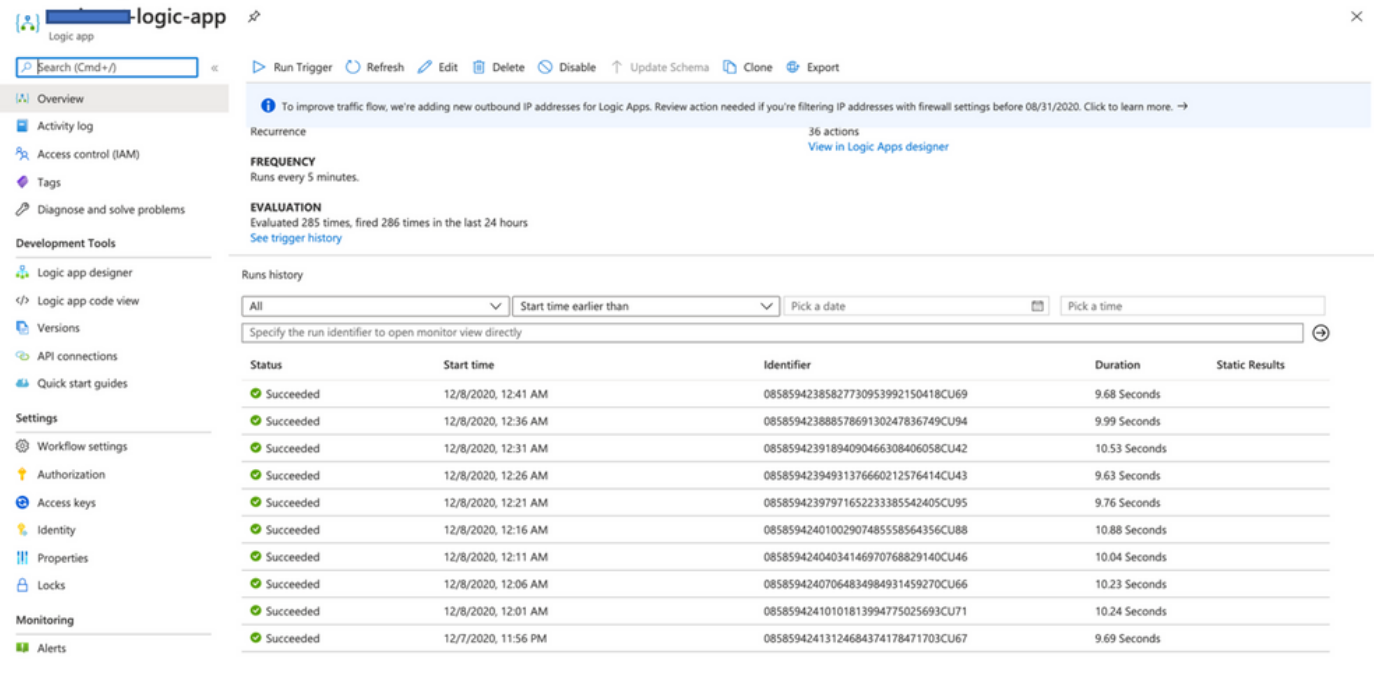

### また、VMはVMSSの下に作成されます。

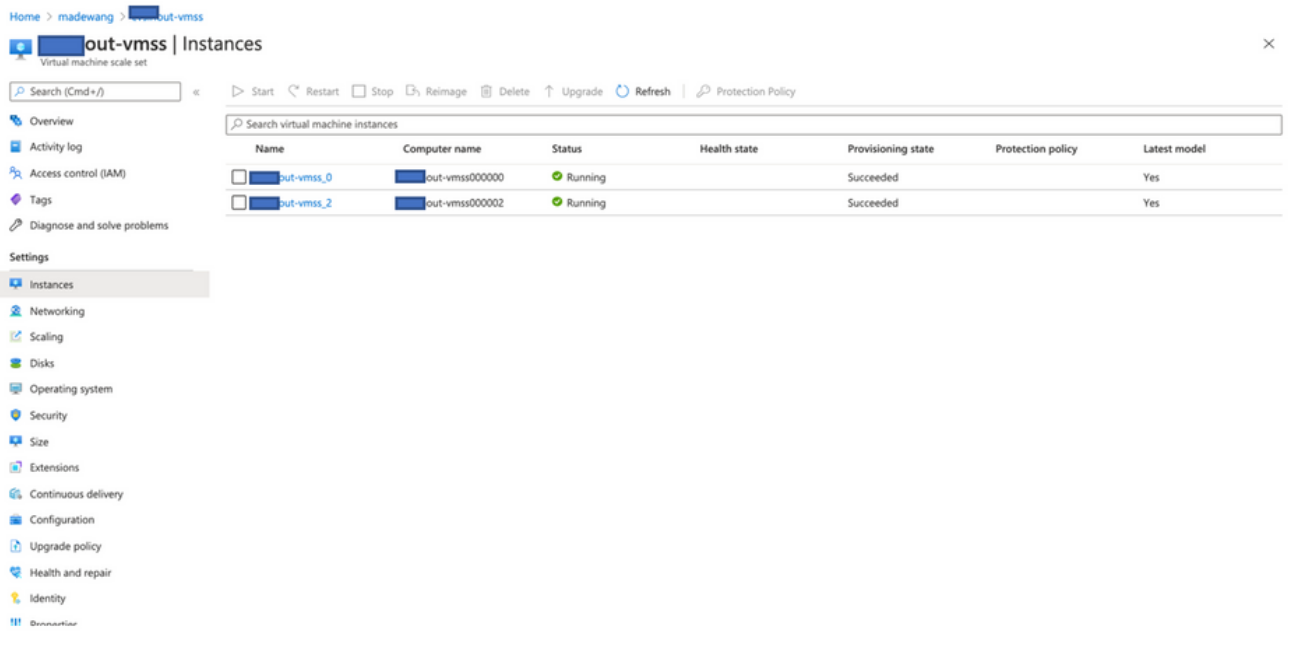

FMCにログインし、FMCとNGFWがFTDvプライベートIP経由で接続されていることを確認しま す。

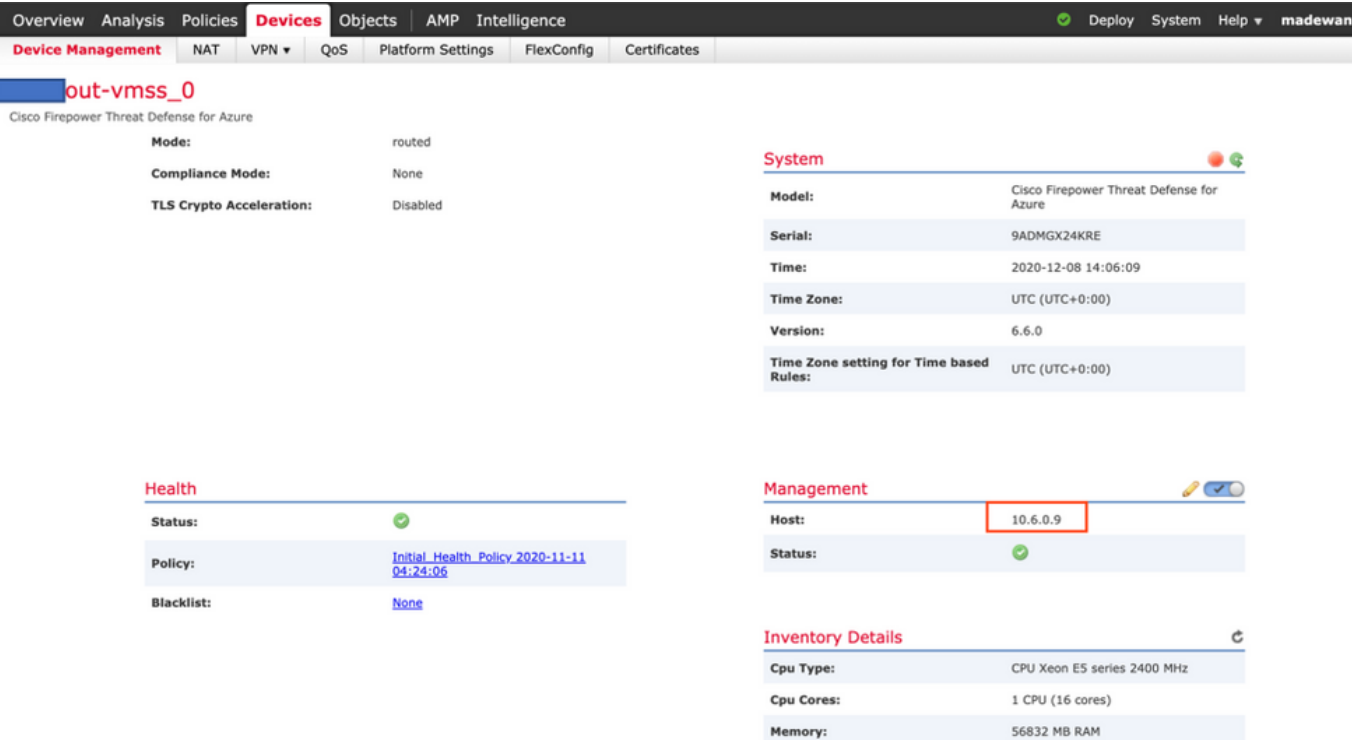

NGFW CLIにログインすると、次のように表示されます。

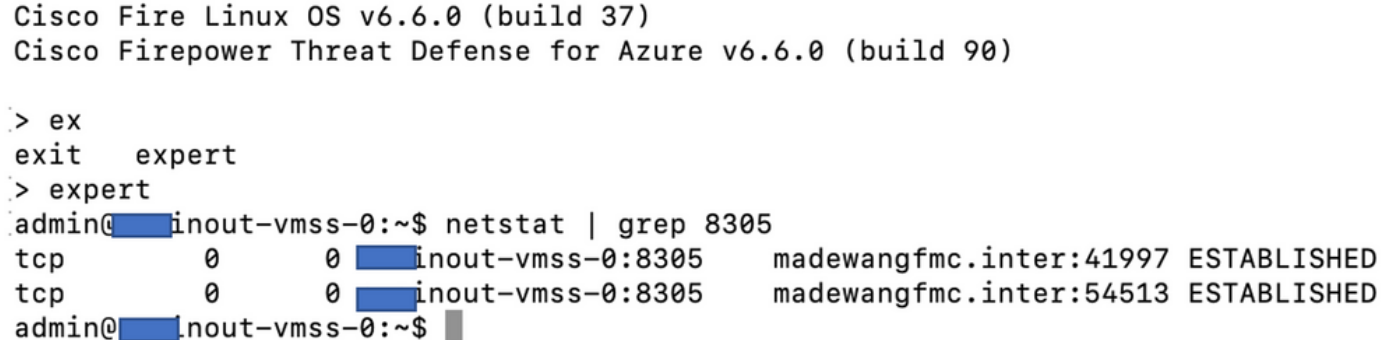

したがって、FMCはAzure Private VNet Subnet経由でNGFWと通信します。

# トラブルシュート

 新しいNGFWの構築中にLogic Appが失敗する場合があります。このような状況をトラブルシュ ーティングするには、次の手順を実行します。

1. ロジックアプリが正常に実行されているかどうかを確認します。

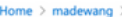

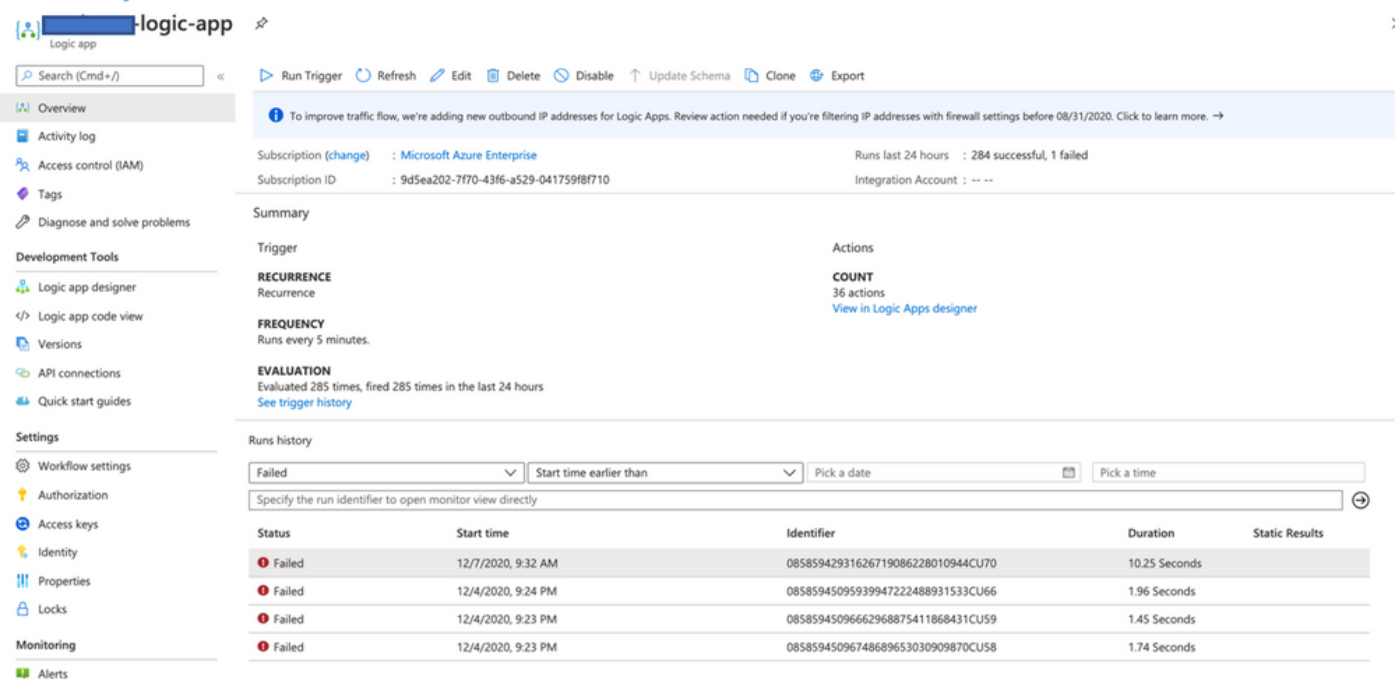

#### 2. 障害の原因を特定します。 失敗したトリガーをクリックします。

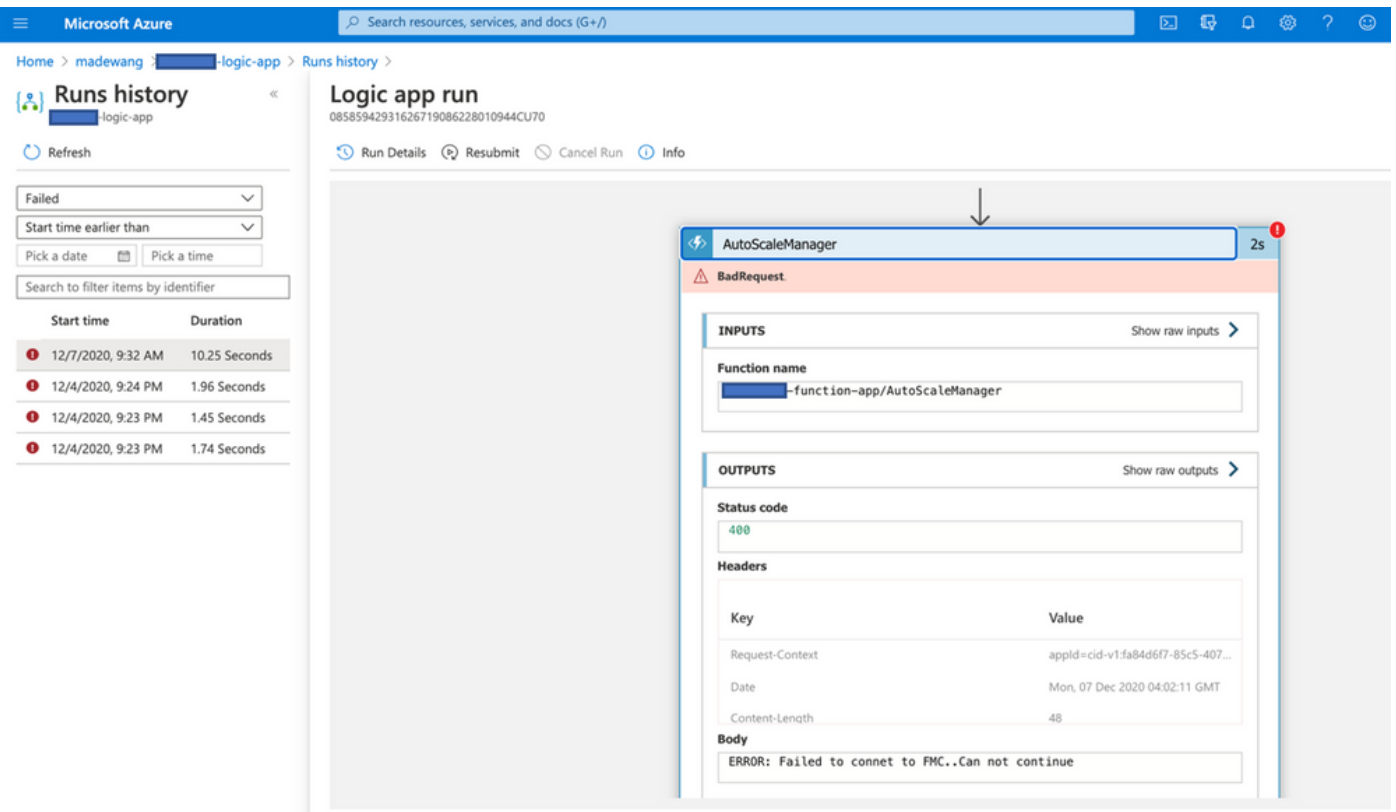

コードフローからエラーポイントを特定してみます。上記のスニペットから、ASMロジックが FMCに接続できなかったため失敗していることは明らかです。次に、Azure内のフローごとに FMCに到達できなかった理由を特定する必要があります。